# VMWare 환경의 디바이스 제어 제한 사항

#### 목차

### 소개

장치 제어 기능에는 VMWare 하이퍼바이저에서 가상 머신으로 작업하는 데 제한이 있습니다.

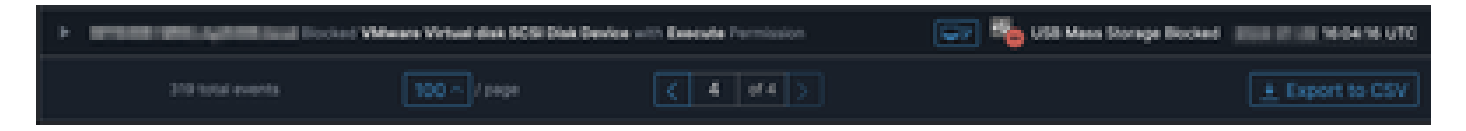

## 문제

VMWare 가상 환경에서는 iSCSI와 같은 공유 가상 스토리지 디바이스가 USB 디바이스와 같이 핫 스왑 가능한 디바이스인 것처럼 VM에 표시됩니다. VMWare를 사용하면 운영 중 장착(hot pluggable)이 가능하여 동적으로 볼륨 크기를 조정할 수 있습니다.

외부 장치에서 쓰기/읽기를 차단하도록 구성된 모드에서 장치 제어가 활성화된 경우 문제가 발생할 수 있습니다. 이는 VM의 '내부' 드라이브임에도 불구하고 핫 스왑이 가능한 공유 스토리지 디바이스 입니다.

### 솔루션

해결 방법은 VM이 다음 방법에 따라 iSCSI 디바이스를 핫 스왑 가능한 것으로 보지 않도록 하는 것 입니다.

- 1. 웹 브라우저에서 vSphere Web Client에 연결합니다.
- 2. 관리자 자격 증명으로 로그인합니다.
- 3. 수정할 가상 머신으로 이동합니다.
- 4. 가상 머신의 전원을 끕니다.
- 5. 가상 머신을 마우스 오른쪽 버튼으로 클릭하고 Edit Settings(설정 편집)를 선택합니다.
- 6. VM Options(VM 옵션) 탭을 클릭합니다.
- 7. Advanced(고급) > Edit Configuration(컨피그레이션 수정)을 클릭합니다.
- 8. Add Row(행 추가)를 선택하거나 맨 아래에 있는 제공된 필드에 값을 직접 입력합니다.
- 9. 이름이 devices.hotplug이고 값이 false인 새 행을 삽입합니다.
- 10. 가상 머신의 전원을 켭니다.

드라이브를 핫 스왑이 가능하지 않도록 변경하면 장치 컨트롤에서 '내부' 드라이브를 이동식 장치로 무시할 수 있습니다. 디바이스를 이 상태로 유지해야 하는 경우 디바이스 제어 설정이 VM 및 '내부' 디스크에 간섭을 일으킬 수 있으므로 그에 따라 구성해야 합니다.

VMWare의 자세한 내용은 https://kb.vmware.com/s/article/1012225에서 확인할 수 있습니[다.](https://kb.vmware.com/s/article/1012225)

이 번역에 관하여

Cisco는 전 세계 사용자에게 다양한 언어로 지원 콘텐츠를 제공하기 위해 기계 번역 기술과 수작업 번역을 병행하여 이 문서를 번역했습니다. 아무리 품질이 높은 기계 번역이라도 전문 번역가의 번 역 결과물만큼 정확하지는 않습니다. Cisco Systems, Inc.는 이 같은 번역에 대해 어떠한 책임도 지지 않으며 항상 원본 영문 문서(링크 제공됨)를 참조할 것을 권장합니다.